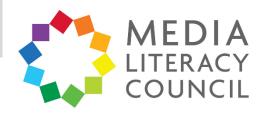

## A Guide To Parental Controls For The **iPhone**

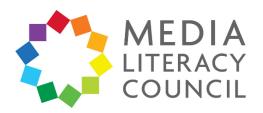

Apple has a host of parental controls features built into each iPhone, giving you control over what your child can see, download, or do on their devices, even when you are not around.

What types of content can I restrict?

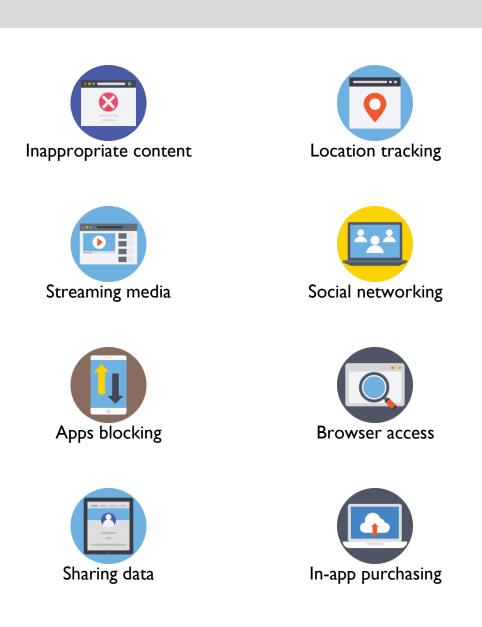

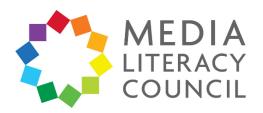

Making use of the parental controls is very easy too. Before you give your child their phone, or the family device that they have access to, tell them that you will change the settings to keep them safer online.

## What do I do?

## I. Go to Settings.

- 2. Click General.
- 3. Scroll down to **Restrictions**. If you have not set up parental controls before, it will say 'Off'.
- 4. Enable **Restrictions**.
- 5. Create a **Restrictions** password. You will need this password to change settings or turn off Restrictions.

| ul ô          | 9:41 AM     | 100% 💻 |
|---------------|-------------|--------|
| <b>〈</b> Back | General     |        |
| Home Buttor   | 1           | >      |
| Accessibility |             | >      |
| iPhone Stora  | ge          | >      |
| Background    | App Refresh | >      |

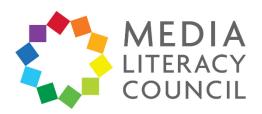

6. You can decide which apps you want to turn off, so that your child won't be able to use it.

For example, if you turn off Camera, it will be hidden from the Home screen and other apps that use Camera won't have access to it.

| ''II ∻      | 9:41 AM            | 100% 💻 |
|-------------|--------------------|--------|
| <b>〈</b> Ge | neral Restrictions |        |
| Disa        | ble Restrictions   |        |
| ALLC        | W:                 |        |
| 0           | Safari             |        |
|             | Camera             |        |
|             | Siri & Dictation   |        |
|             | FaceTime           |        |
|             | AirDrop            |        |
|             | CarPlay            |        |

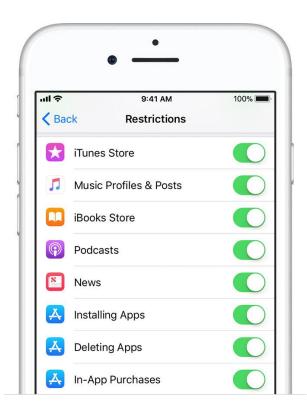

7. You can also stop your child from downloading or deleting apps, or making inapp purchases.

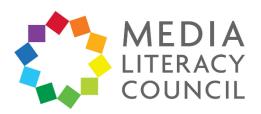

 Set restrictions on the content you want your child to access. You can filter content from different sources. If you click a specific source, you can decide the ratings you want to allow, from G to NC-17.

You can also click **Restrictions** > **Websites** to control their website access on the Safari browser. You can let them view All Websites, Limit Adult Content, or Specific Websites Only.

| ul 🕹          | 9:41 AM      | 100% 🔳 |
|---------------|--------------|--------|
| <b>〈</b> Back | Restrictions |        |
| PRIVACY:      |              |        |
| Location Se   | rvices       | >      |
| Contacts      |              | >      |
| Calendars     |              | >      |
| Reminders     |              | >      |
| Photos        |              | >      |
| Share My Lo   | ocation      | >      |
| Bluetooth Sl  | haring       | >      |
| Microphone    |              | >      |
| Speech Rec    | ognition     | >      |
| Advertising   |              | >      |

| ul ô          | 9:41 AM      | 100% 🗖          |
|---------------|--------------|-----------------|
| <b>〈</b> Back | Restrictions |                 |
| ALLOWED CONT  | ENT:         |                 |
| Ratings For   |              | United States > |
| Music, Podca  | sts & News   | Clean >         |
| Movies        |              | All >           |
| TV Shows      |              | All >           |
| Books         |              | All >           |
| Apps          |              | All >           |
| Siri          |              | All             |

9. You can set privacy settings for your child's device. This lets you control which apps have access to information on the phone.

Since your child might not fully understand the need to protect their personal information, be sure to set strict restrictions on their behalf during this section.

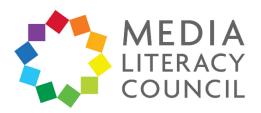

 Prevent your child from making changes to the settings and features on their device.

At the bottom, turn off the Game Centre's Multiplayer games and adding friends functions, especially if your child is too young to interact with strangers online.

•

| ul ô                   | 9:41 AM          | 100% 💻 |
|------------------------|------------------|--------|
| <b>〈</b> General       | Restrictions     |        |
| ALLOW CHANG            | ES:              |        |
| Accounts               |                  | >      |
| Cellular Data          |                  | >      |
| Background App Refresh |                  | >      |
| Volume Limit           |                  | >      |
| TV Provider            |                  | >      |
| Do Not Distu           | rb While Driving | >      |
| GAME CENTER:           |                  |        |
| Multiplayer Games      |                  |        |
| Adding Frien           | ds               |        |
| Screen Reco            | rding            |        |